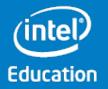

### What's New in Microsoft Windows 8.1\*

Intel<sup>®</sup> Education K-12 Resources www.intel.com/teachers

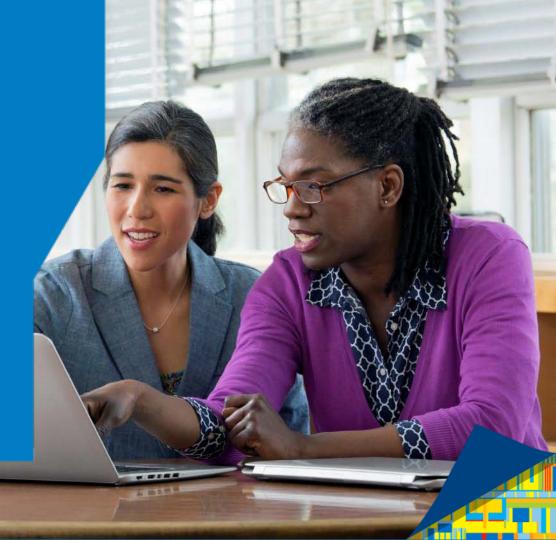

### Contents

#### Overview

- What's New in Microsoft Windows\* 8.1
- The New Start Screen
- Learning the New Start Screen
- Personalizing the New Start Screen
- **New PC Settings**
- Search Everywhere
- Improved Snap View
- The New Store
- Save Now, Read Later
- Photo Editing Tools
- Improved Mail App
- Upgrading from Windows 8 to 8.1

#### Intel<sup>®</sup> Education K-12 Resources

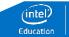

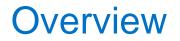

Microsoft Windows\* 8.1 contains a wide range of improvements that make the best features of Windows 8 easier to use. The update adds more apps and more features to make your device more useful.

This guide will help you find the what's new in Windows 8.1 and will give you links to the updated *Intel® Learning Windows 8.1* app so you can learn how to use the features.

Intel<sup>®</sup> Education K-12 Resources

www.intel.com/teachers

Copyright © 2014 Intel Corporation. All rights reserved. \*Other names and brands may be claimed as the property of others

### What's new in Microsoft Windows\* 8.1?

Everything! Windows 8.1 has a fresh new look, solves difficulties that some desktop users were having, updates most of the apps and even gives your device more capabilities.

Intel<sup>®</sup> Education K-12 Resources

- The New Start Screen
- More Start Screen Personalization Options
- New PC Settings
- The Start Button is Back
- Search Everywhere
- Improved Snap View
- The Store has a New Look
- More Photo-Editing Tools
- Health and Fitness
- Improved Mail App

### THE NEW START SCREEN

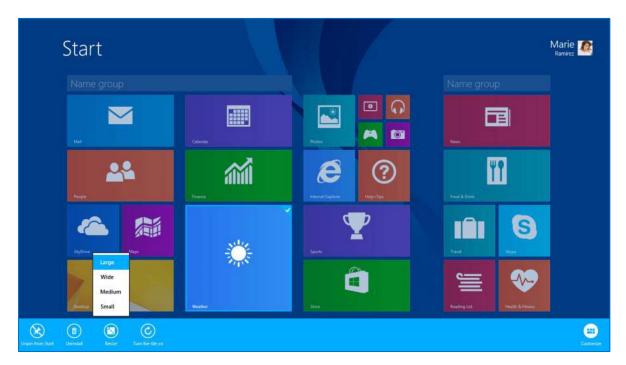

When you first log in, Microsoft Windows\* 8.1 doesn't look much different. On closer inspection however, the new Start screen reveals subtle and useful changes.

#### Intel<sup>®</sup> Education K-12 Resources

### LEARNING THE NEW START SCREEN

If you've upgraded from Windows 8, the apps you already had are still there, but at first you might have a hard time finding them. The new Apps screen is a swipe (or click) away and you can arrange apps in any of the four ways, making it easier to organize and find apps.

Of course, you can still easily search for an app using the Search Charm.

Arrange your apps

Search for apps

Intel<sup>®</sup> Education K-12 Resources

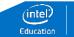

### PERSONALIZING THE START SCREEN

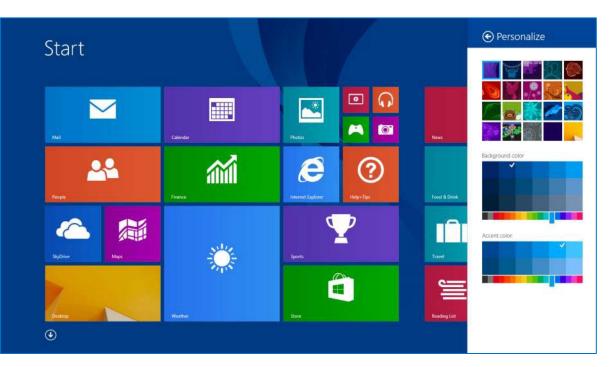

Windows 8.1 introduces a host of new personalization options with over one-hundred different color combinations and pre-installed Start Screen Patterns.

Intel<sup>®</sup> Education K-12 Resources

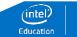

### LEARNING TO PERSONALIZE THE START SCREEN

There are new tile sizes, giving you a choice of Small, Medium, Large and Wide icons for displaying your programs.

You can choose from over one-hundred different color combinations and pre-installed Start Screen Patterns.

You can even make the background picture the same as the one on your desktop.

Resize a tile

Choose your background

Customize the settings

Intel<sup>®</sup> Education K-12 Resources

www.intel.com/teachers

Copyright © 2014 Intel Corporation. All rights reserved. \*Other names and brands may be claimed as the property of others

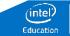

### **NEW PC SETTINGS**

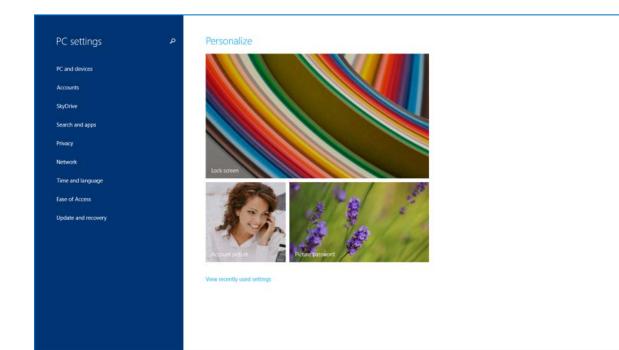

In Windows 8.1 PC settings are much richer, with hundreds of new options organized into 9 categories and 42 subcategories.

Intel<sup>®</sup> Education K-12 Resources

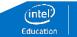

### LEARNING THE NEW PC SETTINGS

If you are using a desktop device (or if you just prefer the older versions of Windows), you can skip the Start screen altogether when you sign in.

Most of the PC settings are now much easier to use with touch devices. You still get to them using the Setting Charm

Your favorite slide show can now be featured on your lock screen.

<u>Change your lock</u> screen

Skip the Start Screen

Change PC Settings

Intel<sup>®</sup> Education K-12 Resources

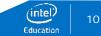

### NEW PC SETTINGS – The Start Button is Back

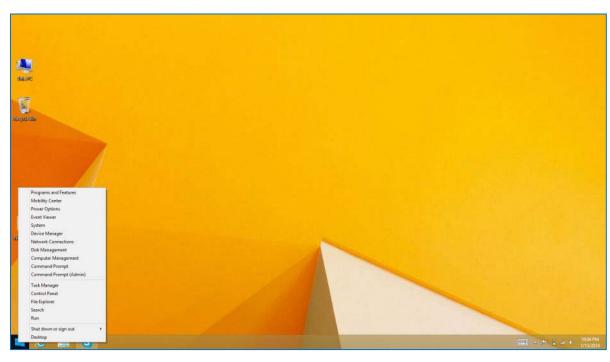

The Start button has returned to the bottom left hand corner of the Desktop. It has two core functions:

- A simple left click takes you to the Start screen.
- A right-click displays an advanced menu that allows you to directly access Device Manager, Control Panel, Network connections and even shutdown the machine.

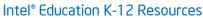

www.intel.com/teachers

Education

### SEARCH EVERYWHERE

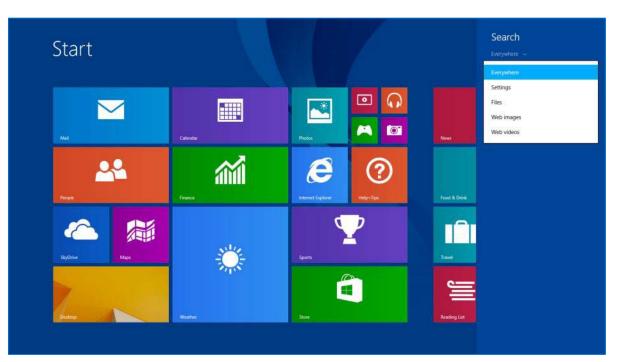

You can search for files or apps on the PC, Sky Drive and even the Web with one Search box.

Intel<sup>®</sup> Education K-12 Resources

www.intel.com/teachers

Copyright © 2014 Intel Corporation. All rights reserved. \*Other names and brands may be claimed as the property of others

### LEARNING THE SEARCH FEATURES

If you are looking for a file, you don't need to know whether it <u>Search for a file</u> or stored on your device in Sky Drive.

You can still narrow your search by choosing a location other <u>Narro</u> than "Everywhere"

Narrowing your search

Intel<sup>®</sup> Education K-12 Resources

### **IMPROVED SNAP VIEW**

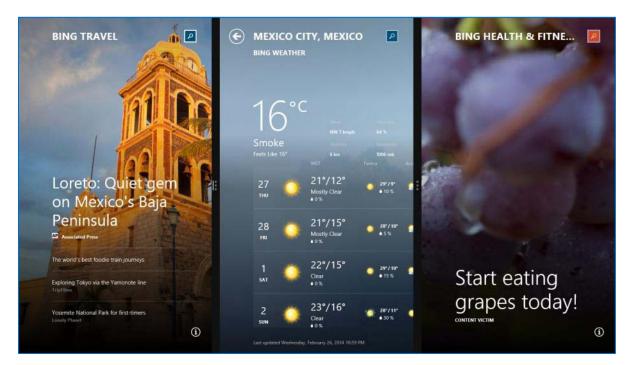

The snap action now lets you show up to Three apps on screen at the same time – and change the size of each window to suit your needs.

#### Intel<sup>®</sup> Education K-12 Resources

www.intel.com/teachers

inte

Education

### LEARNING THE SNAP VIEW

You can decide how much of the screen to use for each snapped app.

Resizing the snap view

Up to three apps can now be displayed on the same screen.

Showing more than one app

Intel<sup>®</sup> Education K-12 Resources

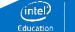

### THE NEW LOOK OF THE WINDOWS STORE

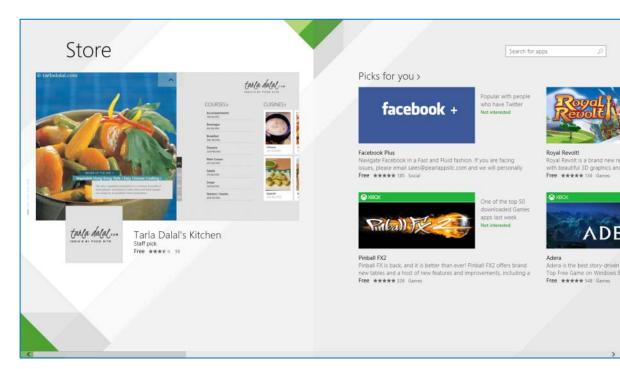

The Store now has a places for a featured app and the Store's recommendation for you. You can also explore categories or search for an app you want.

Apps are now automatically updated.

Intel<sup>®</sup> Education K-12 Resources

www.intel.com/teachers

Education

### SAVE NOW TO READ LATER

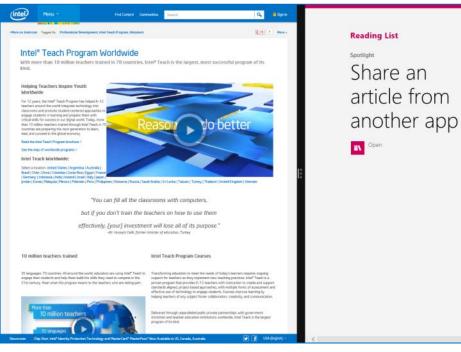

#### P Today Intel® Teach Program Worldwide Intel® Teach Vordwide heips teachers around the world effectively bring around internet Explorer € at 11:54 AM

Windows 8.1 has a new app called Reading List. You can share a Webpage or an app to the Reading List so you can return to it later.

#### Intel<sup>®</sup> Education K-12 Resources

### LEARNING THE READING LIST

The new Reading List is a convenient place to store Web pages, news articles, weather information and other content so you can quickly and easily find the information you need later.

Most Windows 8.1 apps that provide information, including Internet Explorer, News, Weather, Maps, Store, Games, Video, and Health & Fitness.

You can sync your Reading List then access saved content on Sync your reading list all of your Windows devices, including PCs and phones.

Intel<sup>®</sup> Education K-12 Resources

Explore the Reading List

Customize your reading list

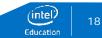

www.intel.com/teachers

### **PHOTO-EDITING TOOLS**

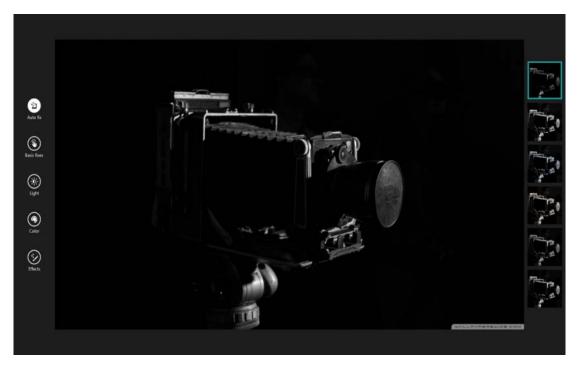

Windows 8.1's Photo introduces tools for cropping, retouching, and editing photos.

Intel<sup>®</sup> Education K-12 Resources

www.intel.com/teachers

Copyright © 2014 Intel Corporation. All rights reserved. \*Other names and brands may be claimed as the property of others

inte

### LEARNING THE PHOTO-EDITING TOOLS

After you have taken a picture, try resizing, cropping or rotating it.

Edit your photo

You can have the Photo app retouch you photo automatically. <u>Retouch your photo</u>

Intel<sup>®</sup> Education K-12 Resources

### NEW LOOK TO THE MAIL APP

| Live                          | Inbox                                                          |                |                                                                                                    | (+) ک      |
|-------------------------------|----------------------------------------------------------------|----------------|----------------------------------------------------------------------------------------------------|------------|
|                               | Ali 🗸                                                          | ç              | calendarnotification@email.microsoft.com on behalf of                                                                                                    |            |
| <u>∽</u> ∧                    | Outlook.com Calendar<br>Chad Lacey's birthday on Jan 17        | Jan 16         | Outlook.com Calendar<br>to Marie Ramirez                                                                                                    | Thu, Jan 1 |
| Newsletters 11                | Skype<br>  We've delivered your order                          | →   2<br>Dec 9 | Chad Lacey's birthday on Jan 17                                                                                                    |            |
| Social updates 137<br>Folders | Skype<br>Currency conversion successful                        | Dec 9          | Chad Lacey's birthday on Jan 17                                                                                                    |            |
| <b>4</b>                      | Outlook Calendar<br>Sports Day on Dec 8                        | Dec 7          |                                                                                                    |            |
| ▶                             | Skype<br>Your Skype Name                                       | Dec 6          | When: Friday, January 17, 2014                                                                                                    |            |
|                               | Microsoft Support<br>SRX1226078217ID - Music Pass Cancellation | Dec 5          | Send an email<br>View contact profile<br>Edit birthday<br>Stop getting notifications<br>Microsoft respects your privacy. Please read our online Privacy Statement.<br>Microsoft Corporation. One Microsoft Way, Redmand, WA 98052. |            |
|                               | Microsoft<br>Transcript of your chat                           | →   2<br>Dec 5 |                                                                                                    |            |
|                               | Microsoft HealthVault<br>Welcome to Microsoft HealthVault      | Nov 27         |                                                                                                    |            |
|                               | Microsoft account team<br>Microsoft account security code      | Nov 22         |                                                                                                    |            |
|                               | Outlook Calendar<br>Sports Day on Nov 8                        | Nov 7          |                                                                                                    |            |
|                               | Outlook Calendar<br>Sports Day on Nov 8                        | Nov 7          |                                                                                                    |            |
| Live<br>Gmail <b>4</b>        | Outlook Calendar<br>Sports Day on Oct 20                       | Oct 19         |                                                                                                    |            |
| Outlook                       | Susan Miller                                                   | 3<br>Oct 3     |                                                                                                    |            |

The Mail app now supports organizing by folders, and using drag and drop to sort emails easily and fluidly.

#### Intel<sup>®</sup> Education K-12 Resources

www.intel.com/teachers

Education

### LEARNING THE IMPROVED MAIL APP

Viewing your email and organizing it is much more intuitive. <u>View and organize</u>

Intel<sup>®</sup> Education K-12 Resources

www.intel.com/teachers

Copyright © 2014 Intel Corporation. All rights reserved. \*Other names and brands may be claimed as the property of others

# UPGRADING FROM WINDOWS 8 TO WINDOWS 8.1

You can easily upgrade Windows 8 to Windows 8.1 by performing the following steps:

- Go to the Start screen.
- Click or Tap the Store tile. The Store screen is displayed.
- Click or Tap the Windows 8.1 or Windows 8.1 RT update.
- Click or Tap the Download button. The update will began to download and install. The download process continues as a background task.
- Restart your computer system.

**Note:** You should make a backup of your files and important documents before you start the upgrade.

Intel<sup>®</sup> Education K-12 Resources

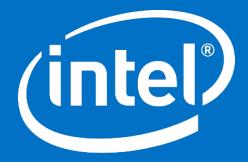

## Education

Copyright @ 2014 Intel Corporation. All rights reserved. Intel and the Intel logo are trademarks of Intel Corporation in the U.S. and other countries. \*Other names and brands may be claimed as the property of others